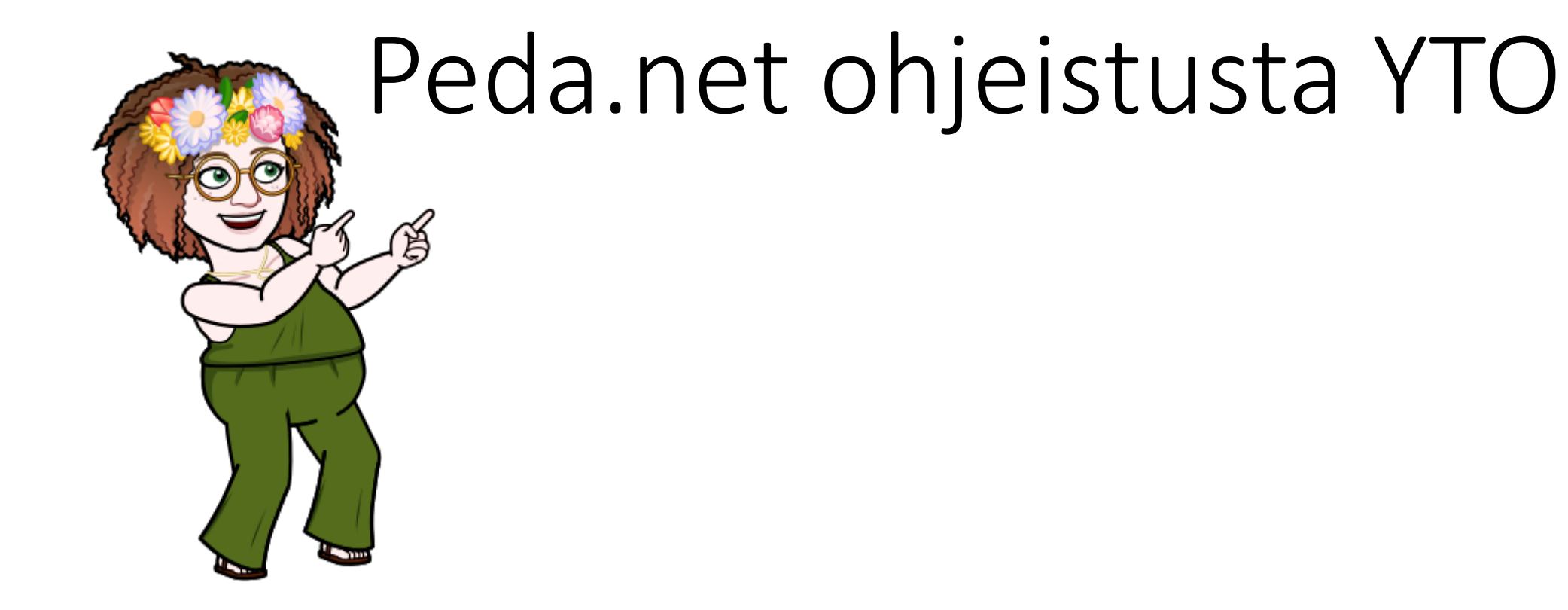

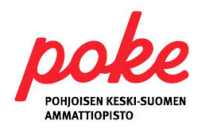

## Moduuliajattelu

- **Poken Peda.net-sivuille rakennetaan moduuleja, opiskelukokonaisuuksia**
	- Opiskelijan OmaTilaan linkittyvät vain hänen opintoihinsa kuuluvat moduulit
	- Ammatilliset aineet pääosin tutkinnon osittain
	- YTOt opintojaksoittain

#### • **Opiskelija käyttää Peda.netia omasta tilastaan**

- Ei ohjata Poken Peda.net sivuille seikkailemaan entiseen malliin
- Peda.net -> kirjaudu sisään -> mene OmaTilaan -> moduuliin

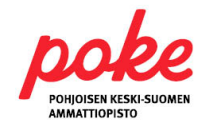

## Opiskelijan OmaTila

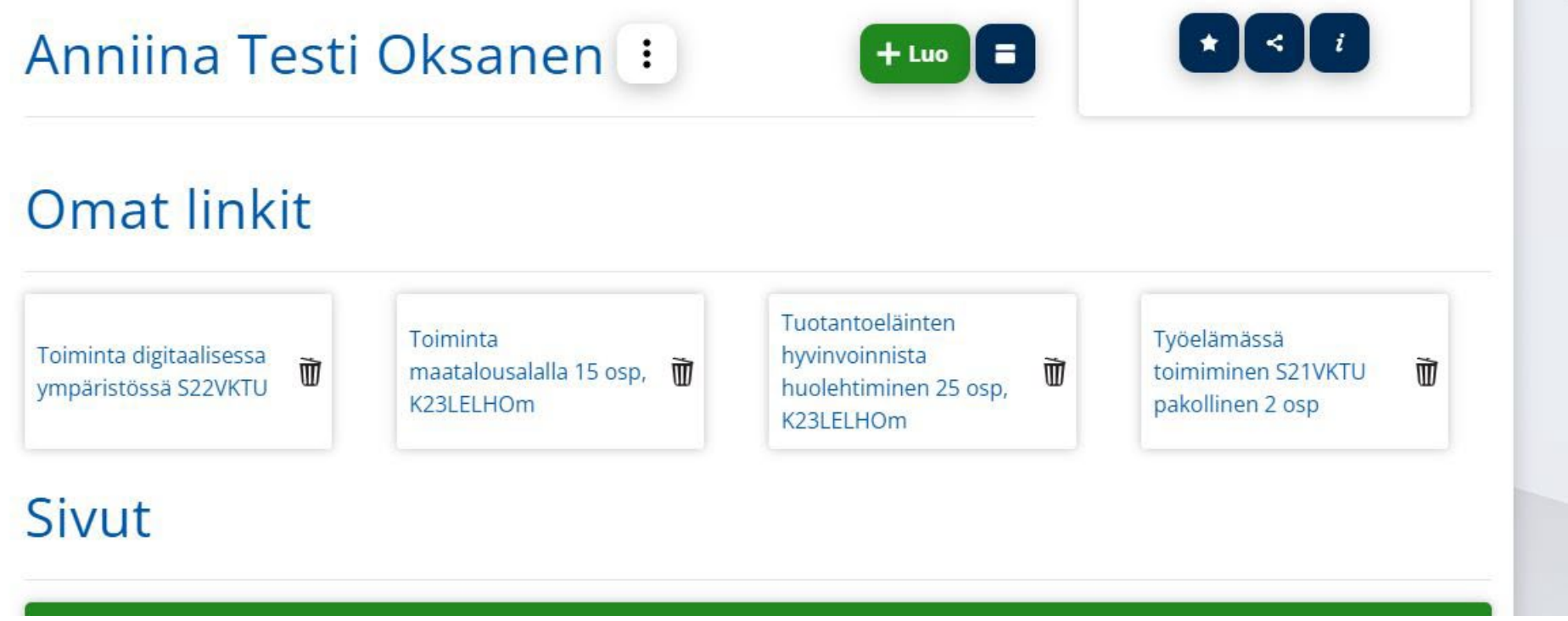

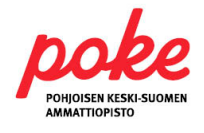

#### YTO-aineet

- Kaikki YTO-opinnot tehdään Peda.netissa YTO-sivujen alle Poken Peda.net-sivuilla
	- Pois opettajien omista tiloista
- Opiskelija liittyy ryhmäkoodilla suoraan opintojaksolle ja näkee vain ne YTO-opintojaksot, jotka hänen opintoihinsa kuuluvat
- YTO-aineita opiskellaan Peda.netissa
	- Kokonaan verkkokursseina
	- Lähiopetuksessa, materiaalit ja tehtävät Peda.netissa

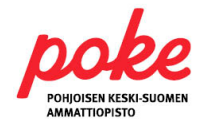

#### Rakenne Pedassa

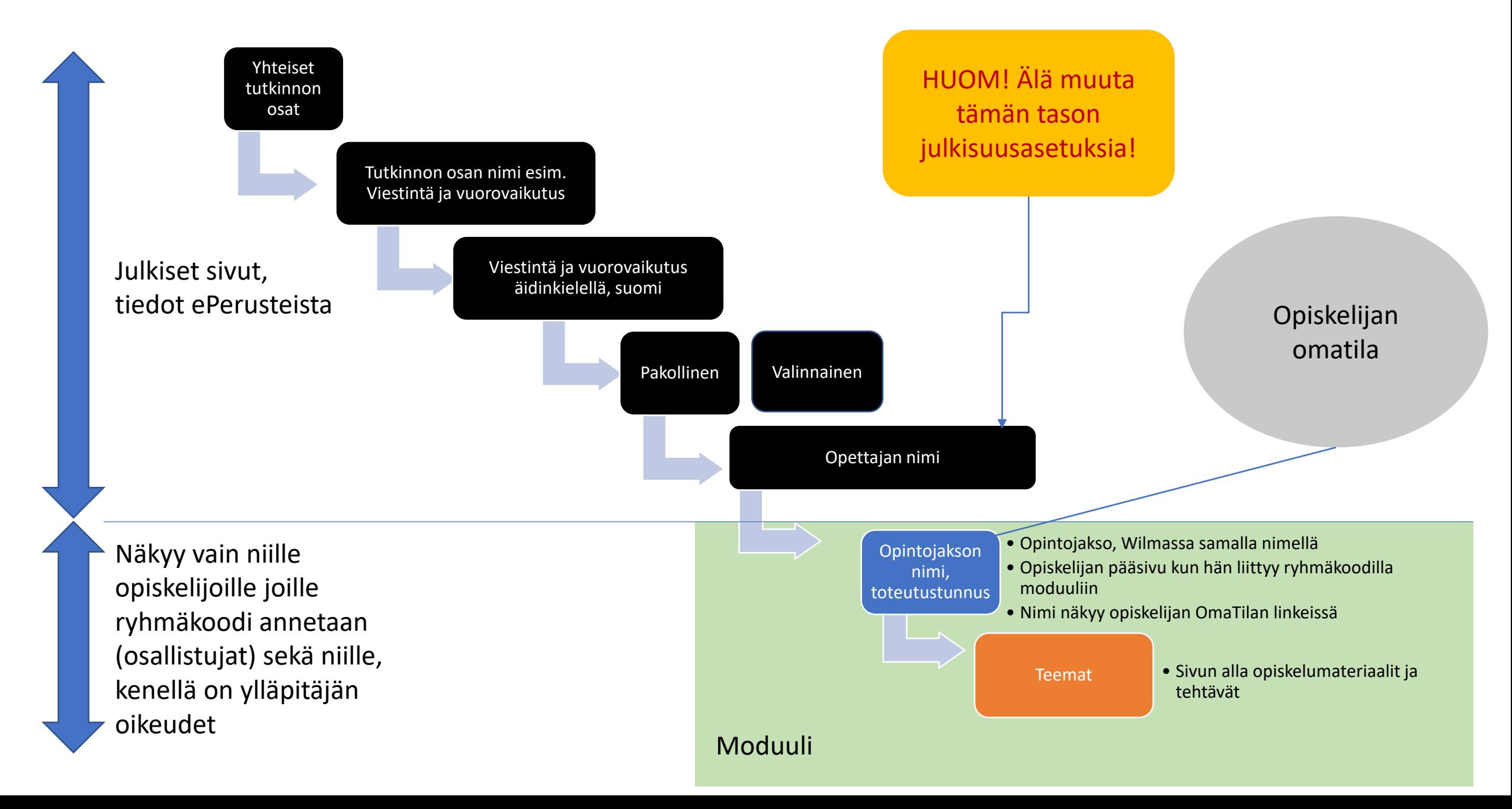

- Opintojaksot tehdään toteutuksittain esim.
	- Toiminta digitaalisessa ympäristössä, pakollinen, S22VRCA
	- Toiminta digitaalisessa ympäristössä, pakollinen, S22VKTU/S22VRAK
	- Toiminta digitaalisessa ympäristössä, pakollinen, Äänekoski
	- Toiminta digitaalisessa ympäristössä, pakollinen, lv22-23
- Mietittävä tarkkaan millä perusteella toteutukset tehdään
	- Sama opettaja, sama aikataulu, samat materiaalit ja tehtävät sekä palautuskansiot
	- Lukujärjestyksessä olevat opiskelijat samassa toteutuksessa?
	- Toimipaikoittain, lukuvuosittain?
- Opintojaksolla/toteutuksessa ei tulisi olla mitään tietoa tai tehtävää mikä ei opiskelijaa koskettaisi
	- Esim. ei useita palautuskansioita eri ryhmille samaan toteutukseen

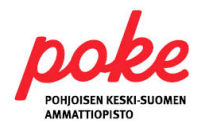

- Opiskelija liittyy ryhmäkoodin liittämisen jälkeen automaattisesti opintojakson osallistujaksi
	- Opintojakson pääsivun alle ei enää liittymisiä eikä poikkeavia käyttöoikeuksia
	- Nimeäminen tärkeää! Opintojakson nimi (sama kuin Wilmassa), toteutustunnus.
		- Esim. Toiminta digitaalisessa ympäristössä, pakollinen, S22VRCA
		- HUOM! Valinnaisissa nimeäminen ajankohdan mukaan. Esim. Toiminta digitaalisessa ympäristössä, valinnainen, kevät23
	- Linkittyy opiskelijan OmaTilaan
- Vain ylläpitäjät ja osallistujat näkevät tämän sivun ja sen alasivut (poistuu myös valikosta)

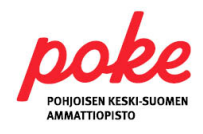

Laita nämä julkisuusasetukset opintojaksolle

- 1. Klikkaa sivun vierestä kolmea pistettä
- 2. Valitse "Käyttöoikeudet"
- 3. Varmista, että valinta on alemmassa vaihtoehdossa "Käyttöoikeudet on määritelty erikseen tälle sivulle"
- 4. Muista painaa "Tallenna muutokset"!

#### Käyttöoikeudet

Sama kuin Anniina Oksanen ja salli lisäksi valitut henkilöt

О Käyttöoikeudet on määritelty erikseen tälle sivulle

Tallenna muutokset

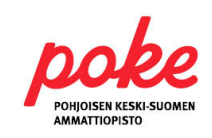

Näillä asetuksilla sivut eivät näy muille kuin ylläpitäjille ja osallistujille

Muuta opintojakso välitasoksi

- 1. Klikkaa sivun vierestä kolmea pistettä
- 2. Valitse "Muokkaa"
- 3. Valitse "Asetukset"
- 4. Valitse "Välitaso"
- 5. Paina "Tallenna"!

Tämä selkeyttää opiskelijalle sivuston näkyvyyttä. Vasemmalla valikossa ei näy muita sivuja.

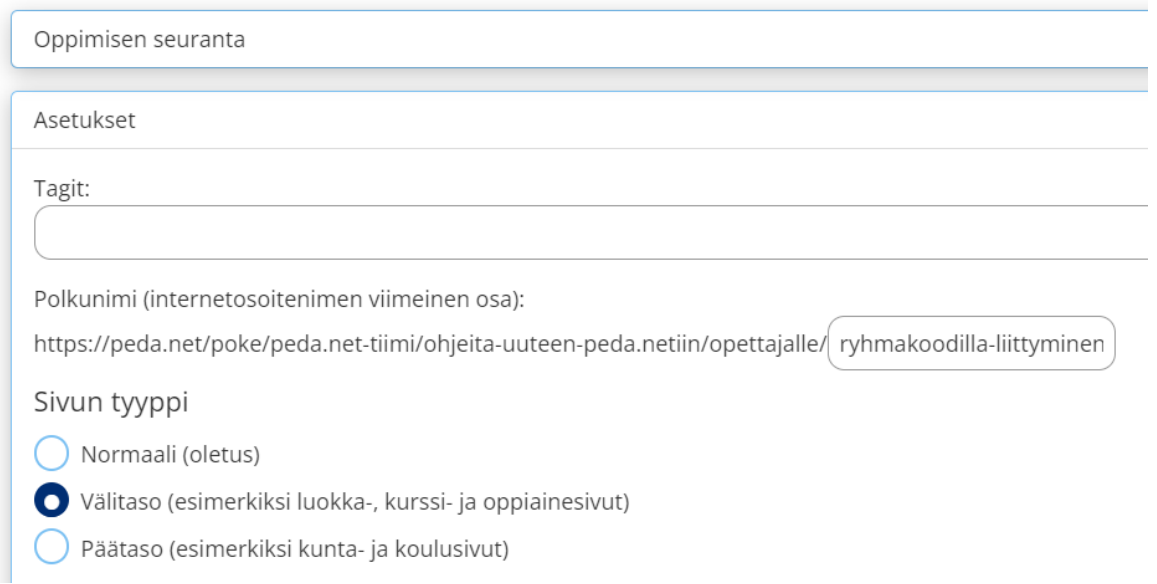

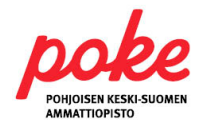

- Sisältää kaiken tiedon **opintojaksosta**, esim.
	- Ohjeet opiskeluun opintojakson pääsivulle tekstimoduuliin
	- Opettajan yhteystiedot opintojakson pääsivulle oikeaan palstaan
	- Alasivut teemoittain
	- Opiskelumateriaalit selkeästi teemasivun alkuun joko tekstimoduuleihin tai PDF:nä.
		- Jos paljon tiedostoja niin käytä mappia!
	- Tehtävät tehdään tehtävämoduuleihin, liitä tehtävän yhteyteen palautuskansio
		- Nimeä selkeästi esim. Tehtävä 1. Tehtävän nimi. Palautuskansiot samalla nimellä.

[Katso esimerkki](https://peda.net/id/d413e13ed85)

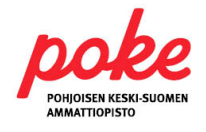

- YTO-verkkokurssit
	- Jos opintojakso on täysin itsenäisesti verkossa opiskeltava, ohjeistukseen ja selkeyteen on panostettava vielä enemmän.
	- Jos tarvitset apua verkkokurssien tekemiseen, pohditaan yhdessä!

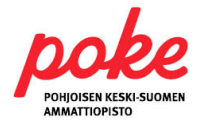

### Peda.net-tiimin sivuilla ohjeistusta

- Sivut Peda.netissa
	- [Ohjeita uuteen Peda.netiin](https://peda.net/poke/peda.net-tiimi/ohjeita-uuteen-peda.netiin)
- Materiaalia tehdään ja päivitetään sitä mukaa kun ehditään
- Älä epäröi kysyä, autetaan mielellämme!

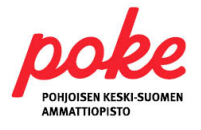